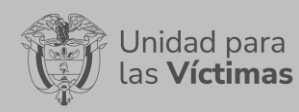

### **TABLA DE CONTENIDO**

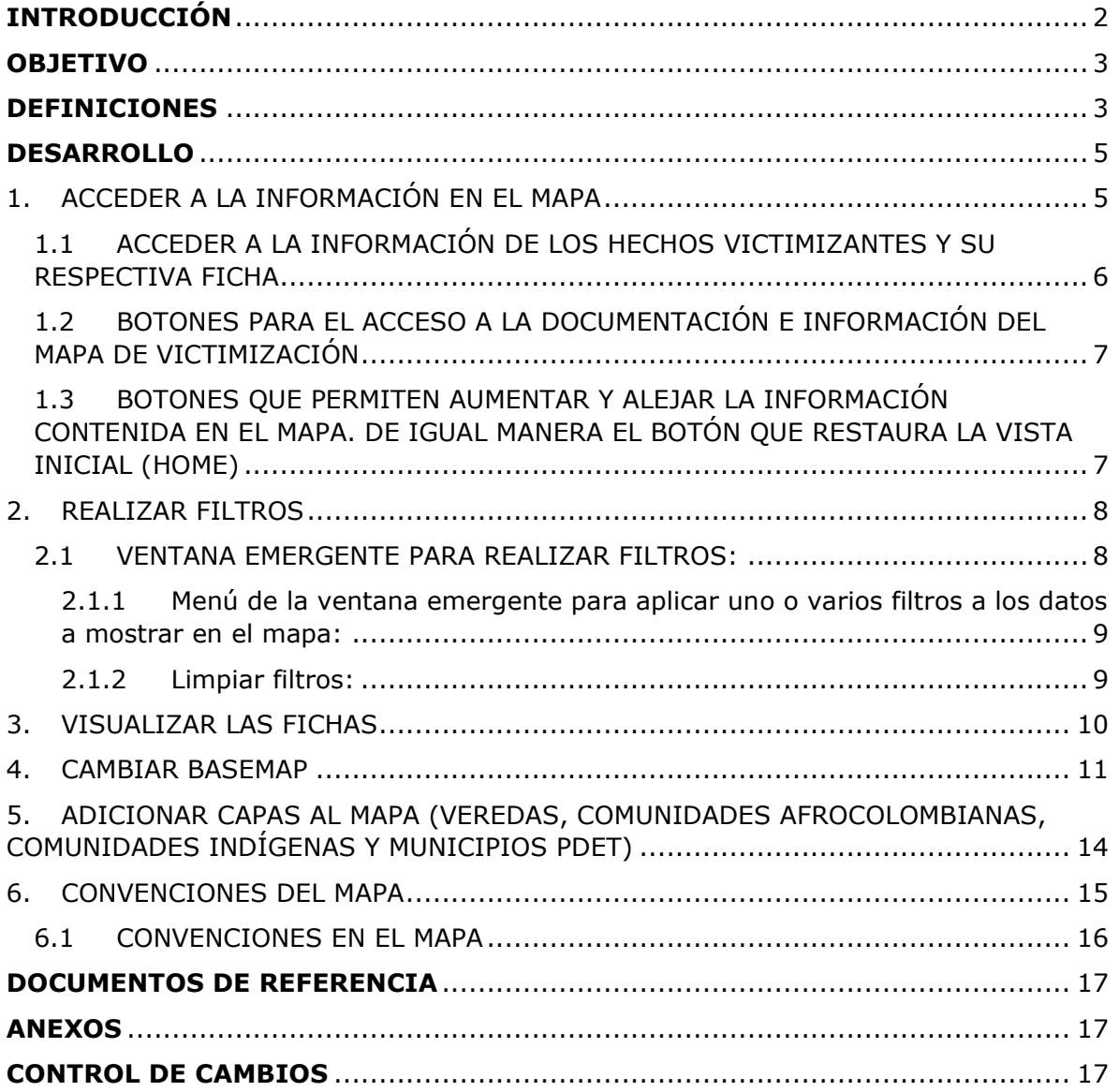

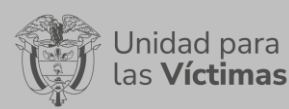

Versión:1

### **INTRODUCCIÓN**

<span id="page-1-0"></span>El mapa de victimización es una herramienta que sirve como fuente de información e instrumento de reconocimiento y memoria, de hechos cometidos con ocasión del conflicto que no estén dentro del universo de víctimas objeto de registro en el Programa de Reparación Integral de Víctimas, en coordinación con la Comisión para el Esclarecimiento de la Verdad, la Convivencia y la No Repetición y la Unidad para la búsqueda de personas dadas por desaparecidas en el contexto y en razón del conflicto y con la Jurisdicción Especial para la Paz.

La Unidad de Reparación y Atención de Víctimas construyó, por medio de un trabajo conjunto entre la Subdirección Red Nacional de Información - SRNI y el observatorio de la Dirección de Registro y Gestión de la Información - DRGI, el mapa de victimización, en cumplimiento de lo contemplado en el acuerdo final de paz, a este respecto. El mapa está constituido por tres módulos y un acápite adicional, el primer módulo contiene los hechos victimizantes de tipo individual acaecidos antes de 1985; el segundo incluye los hechos de tipo individual declarados fuera de los tiempos contemplados en la Ley de Víctimas, o declaraciones extemporáneas, y el tercero incluye los hechos declarados extemporáneamente, de tipo colectivo. El acápite se ocupa de casos emblemáticos. De esta manera, el mapa incluye aquellos hechos ocurridos por ocasión del conflicto que por razones legales y de normatividad no son incluidos en el Registro único de Víctima, pero que no por ello se niega su ocurrencia e importancia histórica.

Valga mencionar, que este manual de usuario está asociado al procedimiento de Difusión y Aprendizaje, el cual establece los mecanismos que permiten la coordinación al interior de la Subdirección Red Nacional de Información - SRNI para realizar los procesos de difusión y aprendizaje (socialización y capacitación) en el marco del plan operativo de Sistemas de Información, dirigido a las diferentes audiencias con las que se establece interlocución a nivel nacional y territorial.

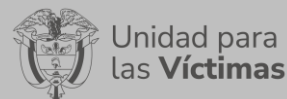

**DIFUSIÓN Y APRENDIZAJE**

**GESTION DE LA INFORMACIÓN**

Fecha:01-08-2022

#### **OBJETIVO**

<span id="page-2-0"></span>Visualizar geográficamente los diferentes insumos del mapa de victimización con su respectiva ubicación de los hechos cometidos en el conflicto que no están contemplados dentro del universo de víctimas reconocidos en el Registro Único de Víctimas – RUV.

Este visor servirá como fuente de información e instrumento de reconocimiento y memoria, de hechos cometidos con ocasión del conflicto que no estén dentro del universo de víctimas objeto de registro en el programa de Reparación Integral de Víctimas, pero cuya ocurrencia se reconoce, y se deja evidencia que pueda ser consultada de forma libre, clara, e interactiva.

#### **DEFINICIONES**

<span id="page-2-1"></span>**DISCAPACIDAD:** El término "discapacidad" hace referencia a la presencia de una deficiencia física, mental o sensorial, ya sea de naturaleza permanente o temporal, que limita la capacidad de ejercer una o más actividades esenciales de la vida diaria, que puede ser causada o agravada por el entorno económico y social. (Ley 762 de 2002)

**HECHO VICTIMIZANTE:** Corresponde a las infracciones al DIH y violaciones a los DDHH ocurridas dentro del marco del artículo 3 de la Ley 1448. Estos son: amenaza, atentado terrorista, desplazamiento forzado, minas antipersona, delitos contra la integridad sexual, tortura, desaparición forzada, homicidio, masacre, secuestro, vinculación, despojo y abandono de tierras.

**MAPA:** Es una representación gráfica y métrica de una porción de territorio generalmente sobre una superficie bidimensional.

**PALABRAS CLAVE:** Basemap - Mapa base, Capas Geográficas, Convención, Ciclo Vital, GEOPORTAL, Ventanas Emergentes, Visor De Mapas, Vista Inicial.

**PERTENENCIA ÉTNICA:** Se refiere a la identificación de las personas como integrantes de uno de los grupos étnicos reconocidos o en proceso de reconocimiento identitario. Los criterios de identificación son: el autorreconocimiento (identidad étnica), la lengua, usos y costumbres y la territorialidad.

**REGISTRO ÚNICO DE VICTIMAS (RUV):** es una herramienta técnica, que busca identificar a la población víctima y sus características y tiene como finalidad mantener información actualizada de la población atendida y realizar el seguimiento de los servicios que el Estado presta a la población afectada por la violencia.

**SISTEMA DE INFORMACIÓN GEOGRÁFICA (GIS):** Es la integración de software, hardware, datos geográficos y usuarios para el análisis, almacenamiento y despliegue de información geográfica que facilite la resolución de problemas de planificación y gestión.

**SNARIV:** Sistema Nacional de Atención y Reparación Integral a las Víctimas. Está constituido por el conjunto de entidades públicas del nivel gubernamental y estatal en

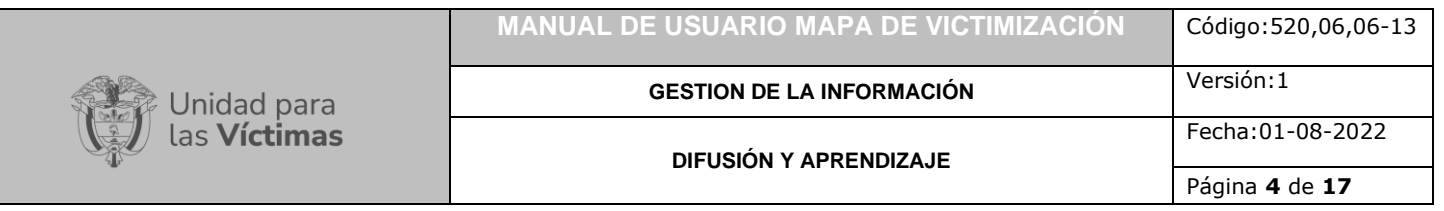

los órdenes nacional y territorial, y demás organizaciones públicas o privadas, encargadas de formular o ejecutar los planes, programas, proyectos y acciones específicas, que tiendan a la atención y reparación integral de las víctimas.

**VICTIMIZACIÓN:** En términos generales, la victimización se entiende como un proceso en el que intervienen "todas aquellas condiciones, situaciones, factores o circunstancias (económicas, políticas, sociales, psicológicas, biológicas) que causan una interrupción en la vida de alguien y que dan lugar a sufrimiento" (Pearson, 2007, p. 11).

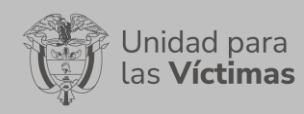

### **DESARROLLO**

# <span id="page-4-1"></span><span id="page-4-0"></span>**1. ACCEDER A LA INFORMACIÓN EN EL MAPA**

El mapa de victimización se encuentra alojado en el GEOPORTAL de la UARIV, se puede acceder por el siguiente enlace:

<https://www.unidadvictimas.gov.co/es/geoportal/38885>

Para ver la información en el mapa es pertinente tener en cuenta que los hechos victimizantes se totalizan por municipio y por departamento de acuerdo con la escala, estos totales corresponden a los círculos de color rosado y, los números en los círculos representan el total de hechos por municipio o departamento.

**Nota:** Si el círculo no es rosado contendrá una convención, implica que el conteo de hechos en ese municipio es igual a uno.

Al hacer clic en los círculos rosados la herramienta ampliará el área donde está totalizado el número de hechos victimizantes del círculo, a menos que este total correspondan a un mismo hecho victimizante o se encuentren en un único municipio.

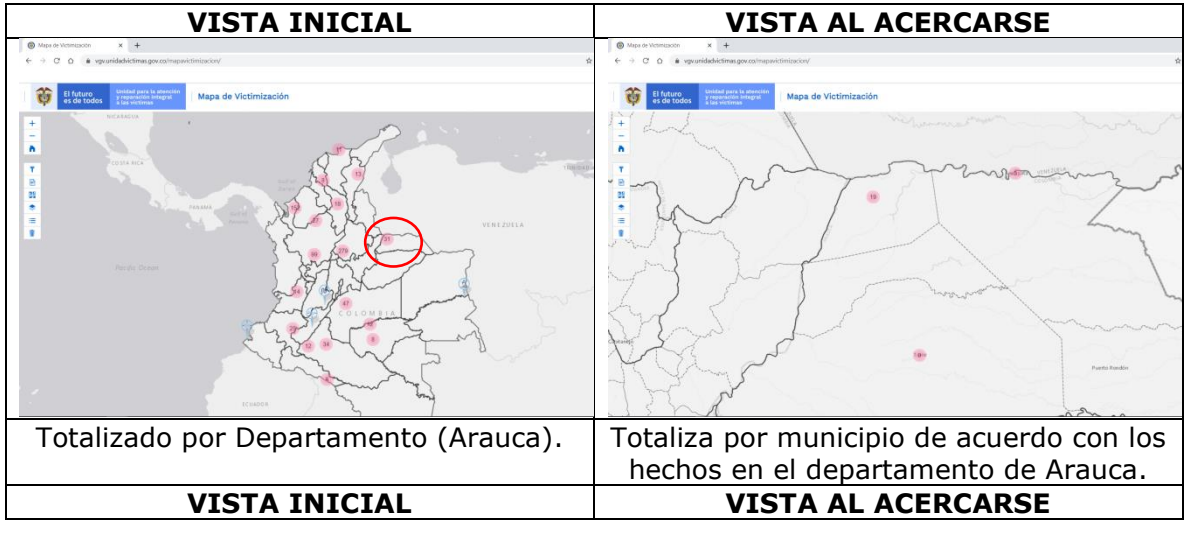

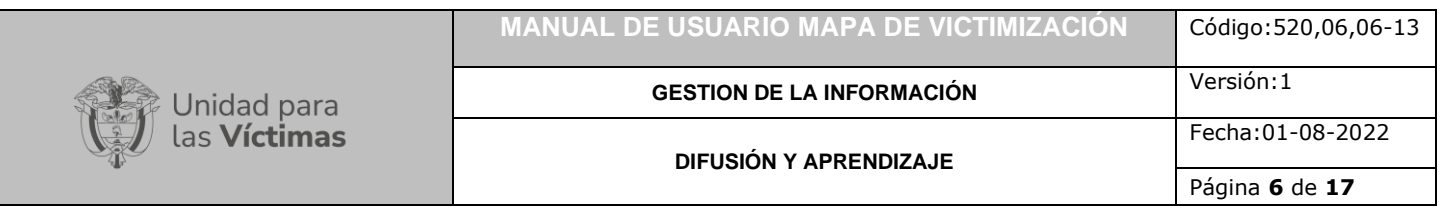

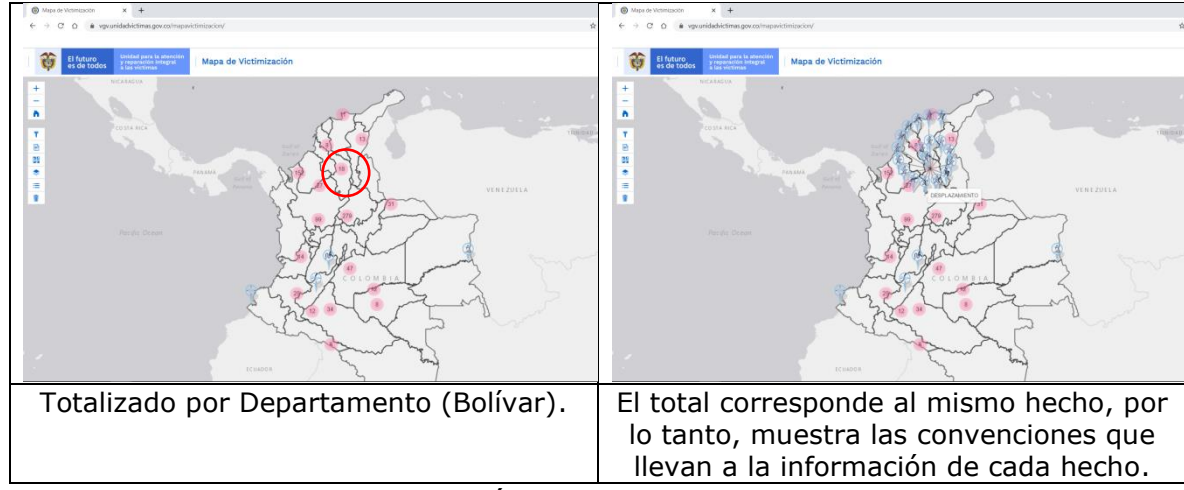

### <span id="page-5-0"></span>1.1 ACCEDER A LA INFORMACIÓN DE LOS HECHOS VICTIMIZANTES Y SU RESPECTIVA FICHA

Al hacer clic en alguna convención (de color azul), las cuales representan los hechos victimizantes en un municipio o departamento, se accederá a la información de este hecho:

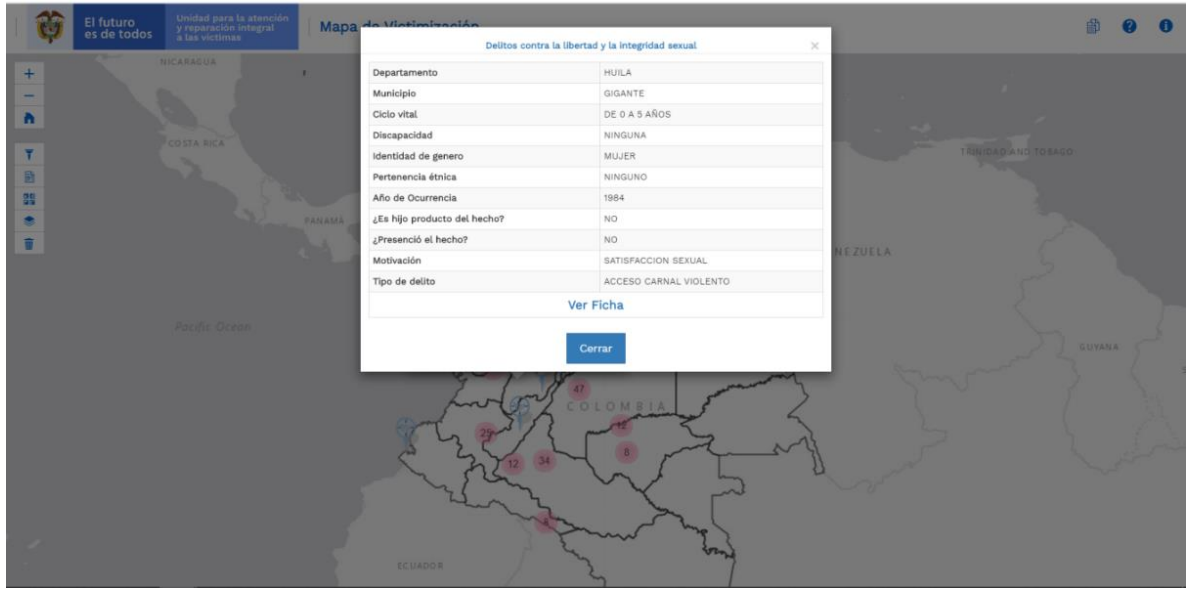

Al hacer clic en "Ver Ficha" se desplegará el documento en pdf que muestra el análisis realizado para el hecho victimizante seleccionado.

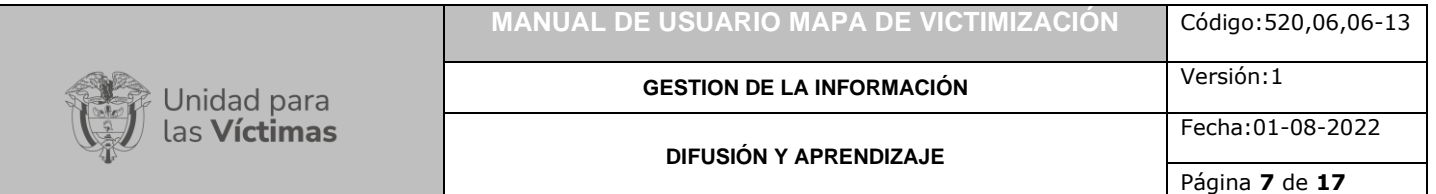

## <span id="page-6-0"></span>1.2 BOTONES PARA EL ACCESO A LA DOCUMENTACIÓN E INFORMACIÓN DEL MAPA DE VICTIMIZACIÓN

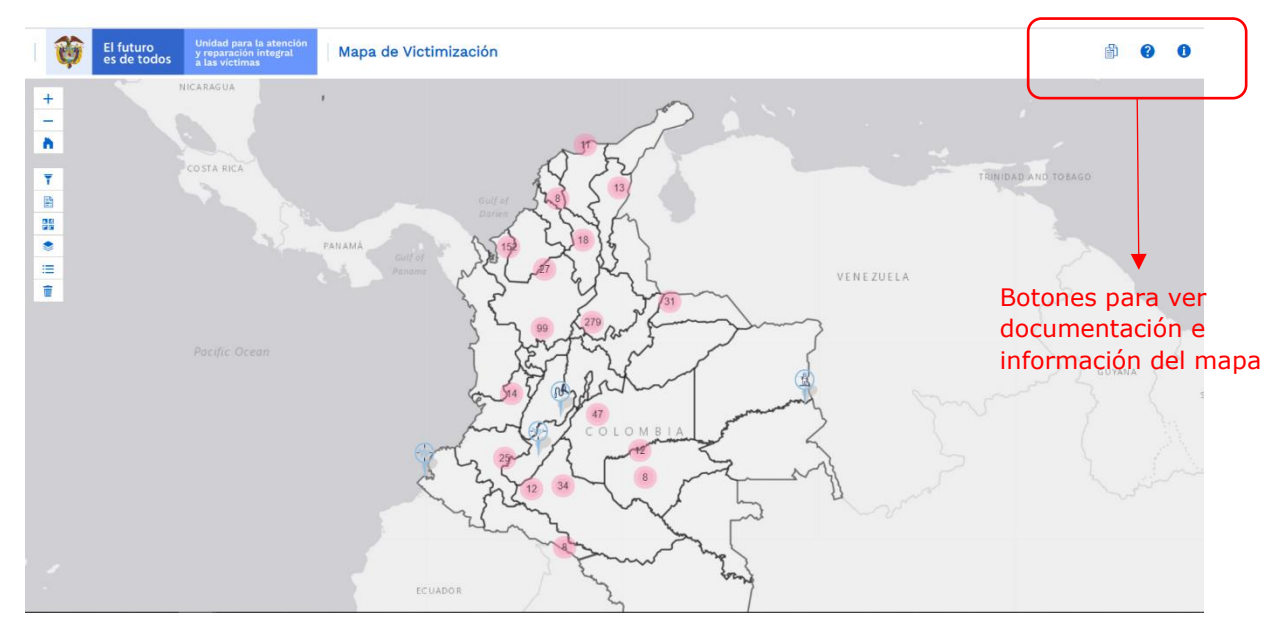

<span id="page-6-1"></span>1.3 BOTONES QUE PERMITEN AUMENTAR Y ALEJAR LA INFORMACIÓN CONTENIDA EN EL MAPA. DE IGUAL MANERA EL BOTÓN QUE RESTAURA LA VISTA INICIAL (HOME)

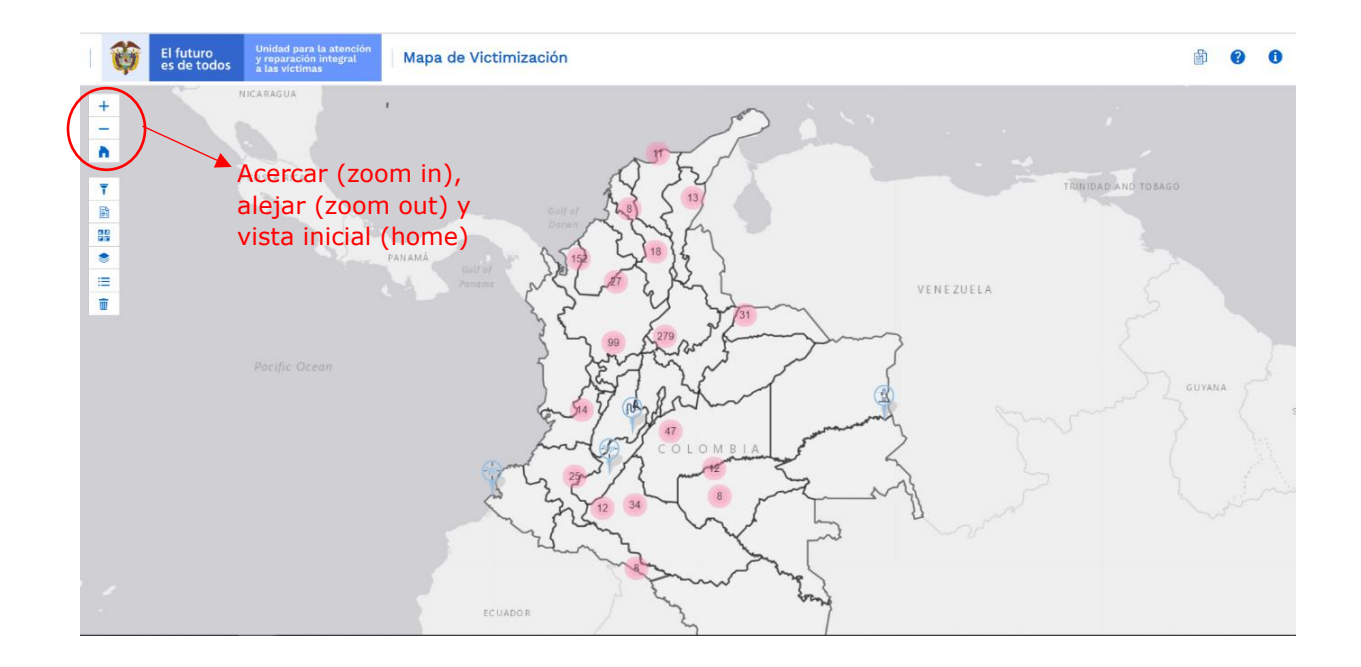

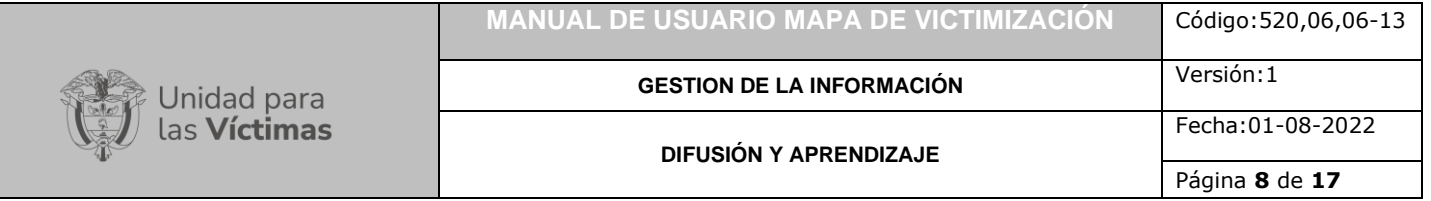

# <span id="page-7-0"></span>**2. REALIZAR FILTROS**

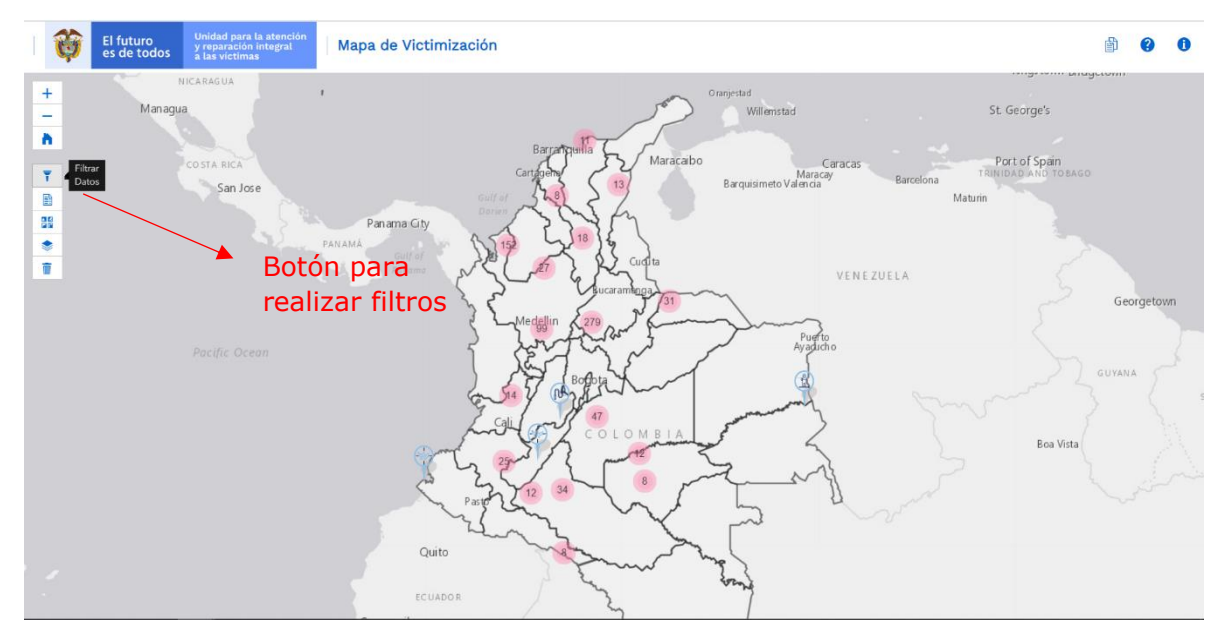

## <span id="page-7-1"></span>2.1 VENTANA EMERGENTE PARA REALIZAR FILTROS:

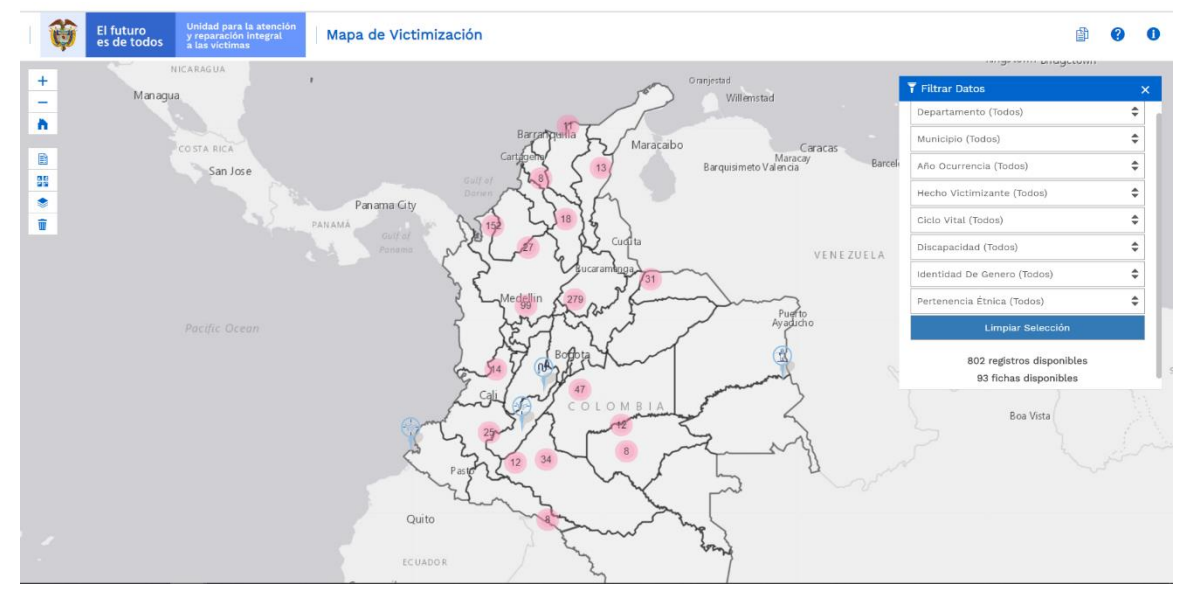

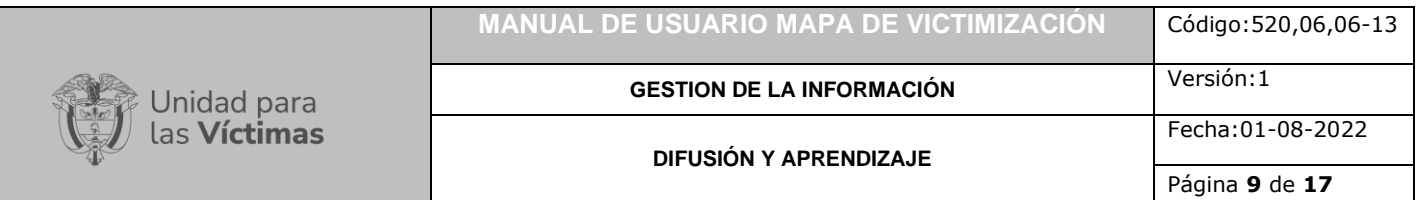

<span id="page-8-0"></span>2.1.1 Menú de la ventana emergente para aplicar uno o varios filtros a los datos a mostrar en el mapa:

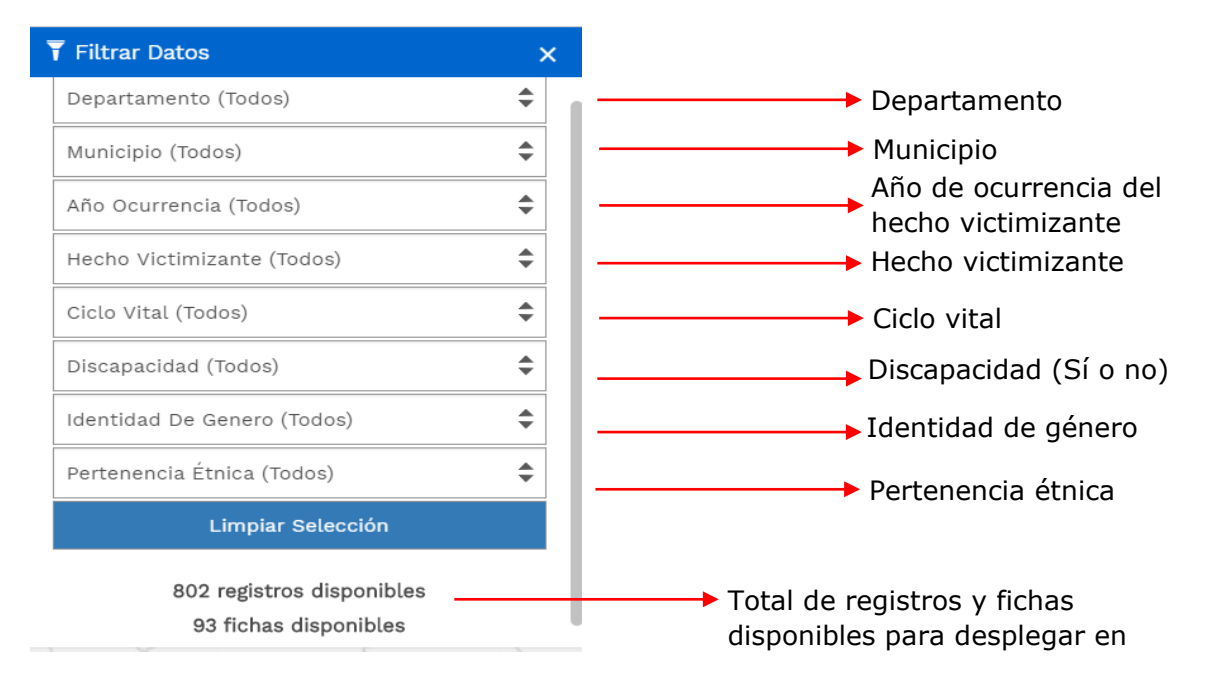

### <span id="page-8-1"></span>2.1.2 Limpiar filtros:

Por medio de este botón el usuario limpia los elementos seleccionados o filtrados del mapa (si tiene seleccionado algún hecho en el mapa), como resultado lo redirige a la vista inicial.

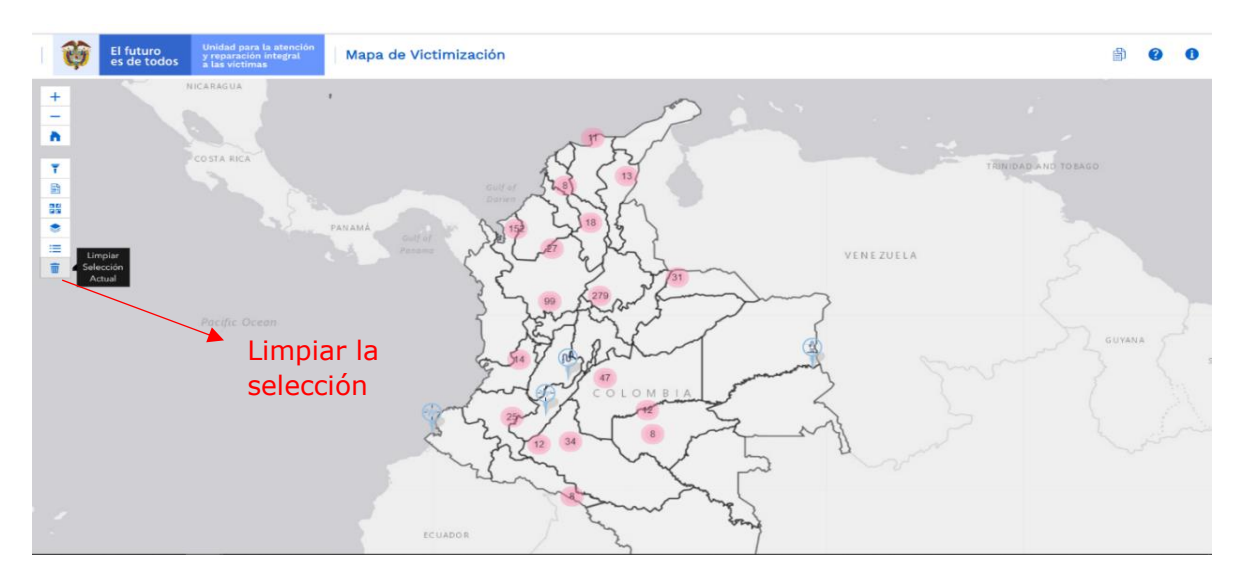

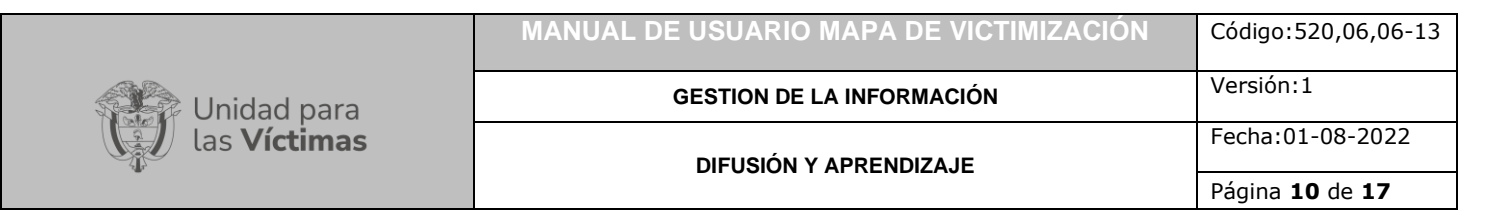

# <span id="page-9-0"></span>**3. VISUALIZAR LAS FICHAS**

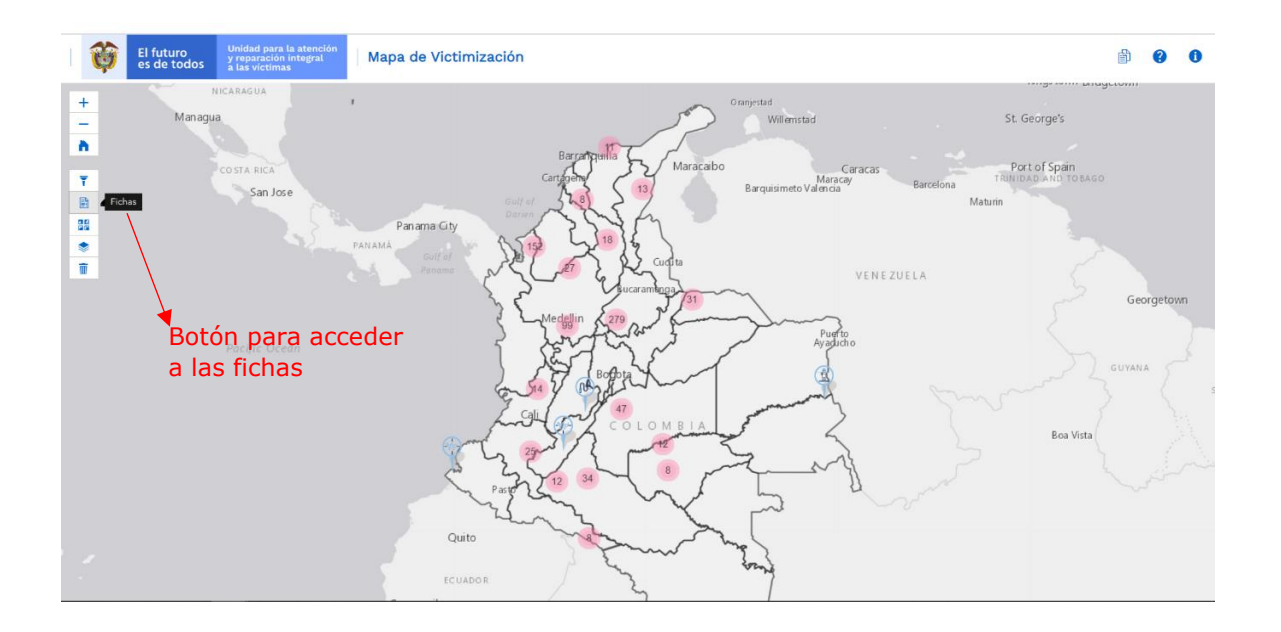

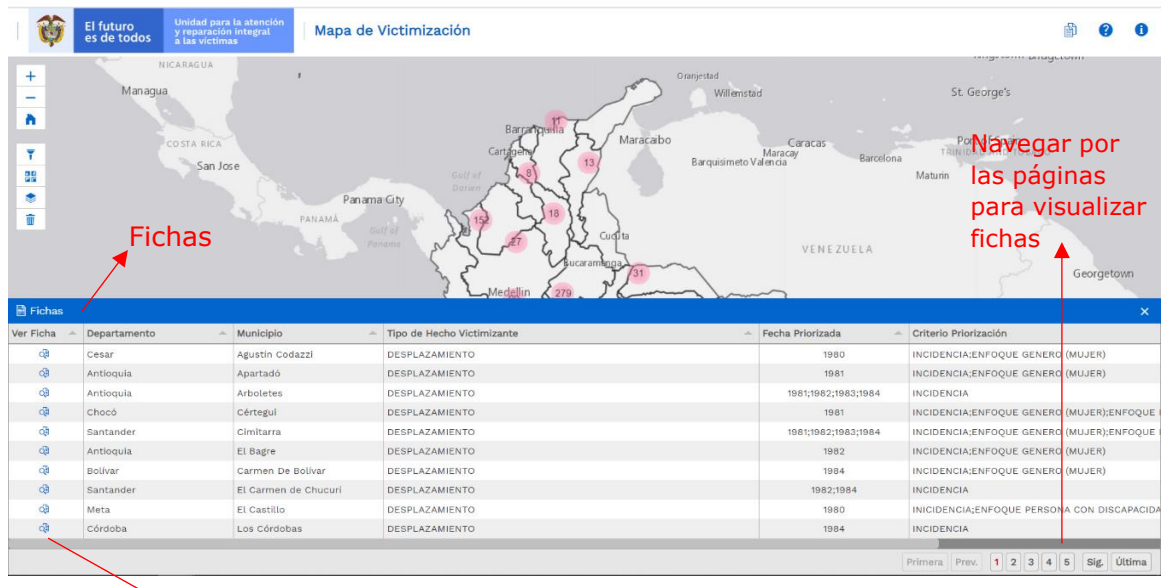

Ver Ficha (despliega documento en pdf)

## <span id="page-10-0"></span>**4. CAMBIAR BASEMAP**

Unidad para<br>las **Víctimas** 

Esta funcionalidad permite al usuario elegir un mapa base (fondo de contexto geográfico) con el fin de resaltar los datos a mapear, de acuerdo con sus intereses, necesidades o gustos. Por defecto el visor del mapa de victimización cuenta con el mapa base denominado gris.

Sin embargo, el visor cuenta con un total de 6 opciones de mapas bases que se describen a continuación:

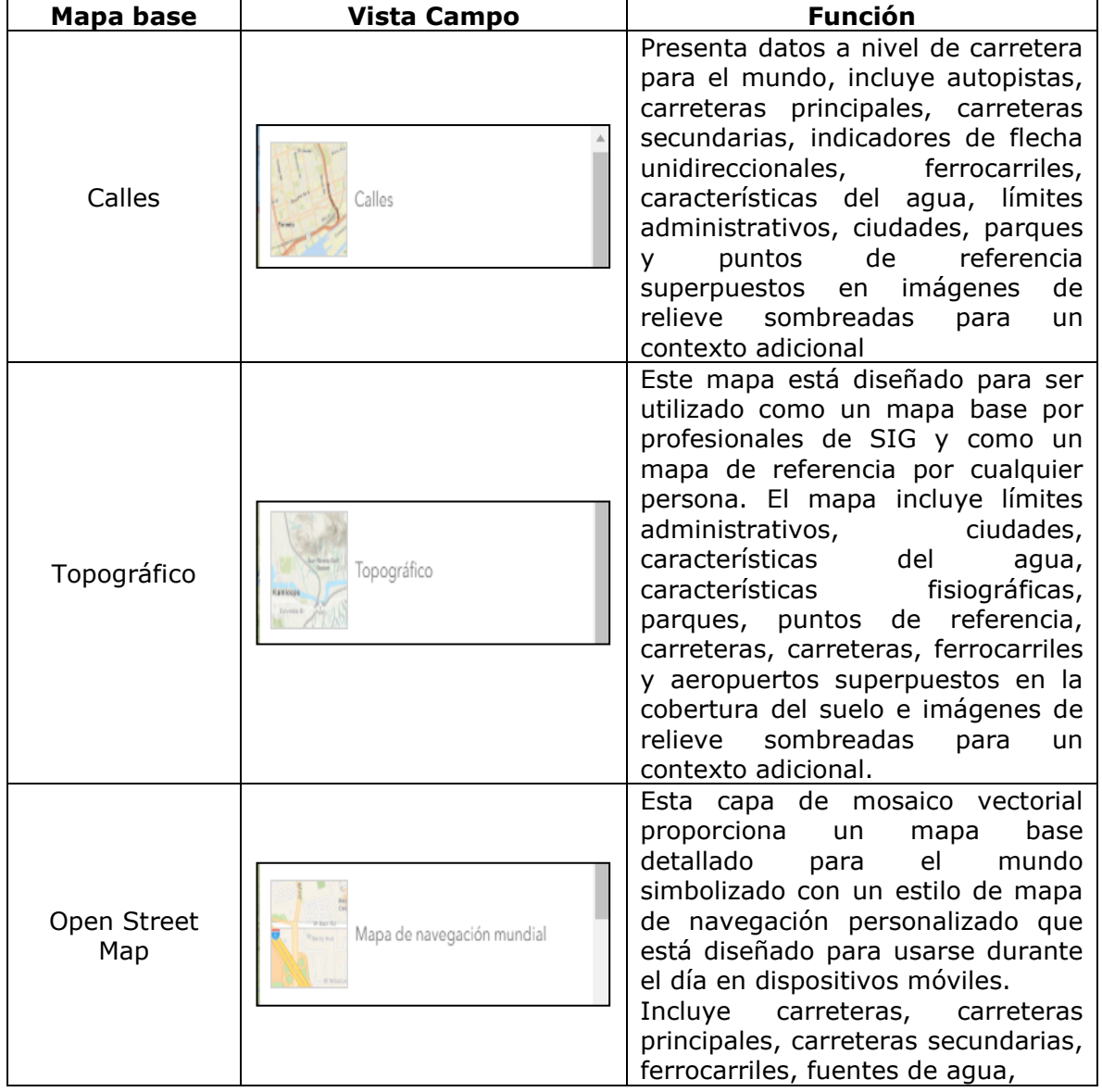

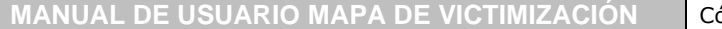

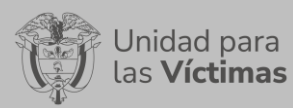

**GESTION DE LA INFORMACIÓN DIFUSIÓN Y APRENDIZAJE**

Página **12** de **17**

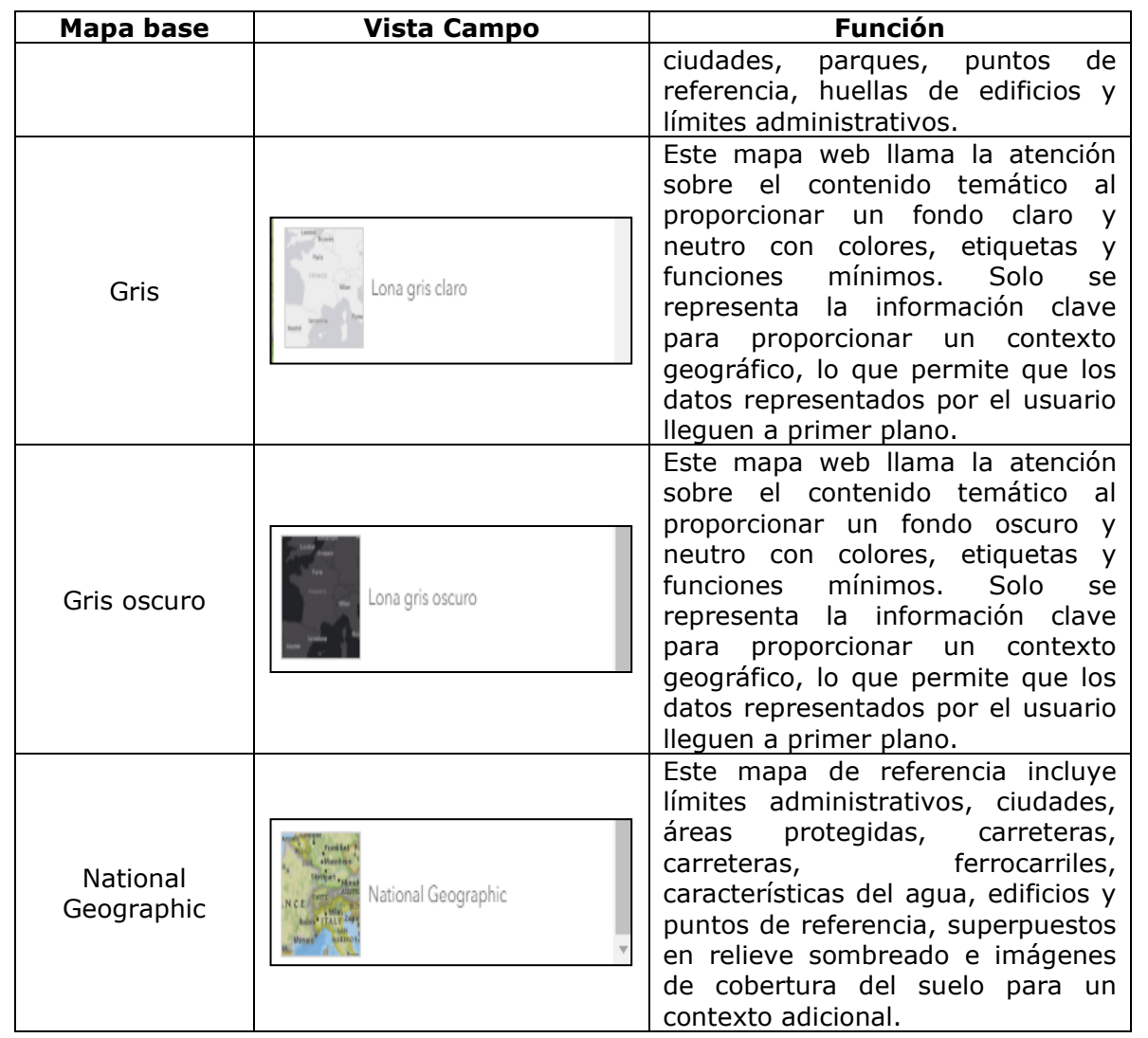

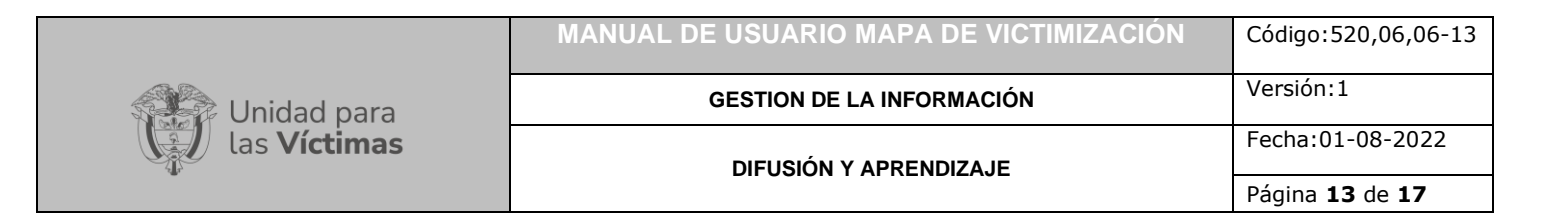

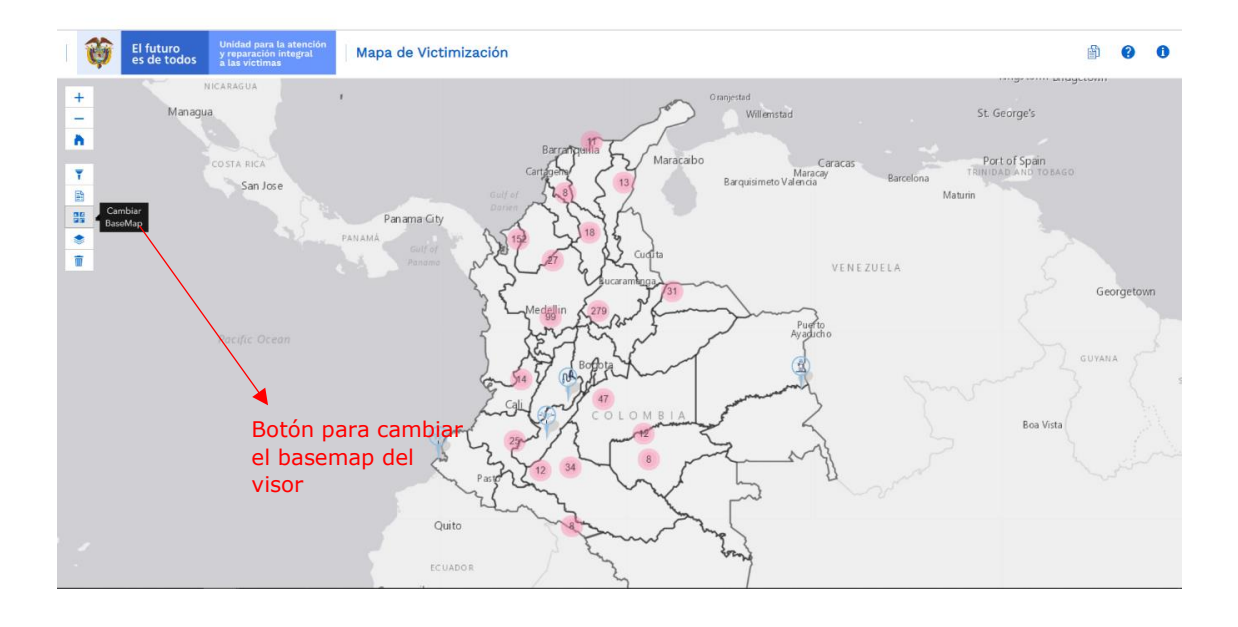

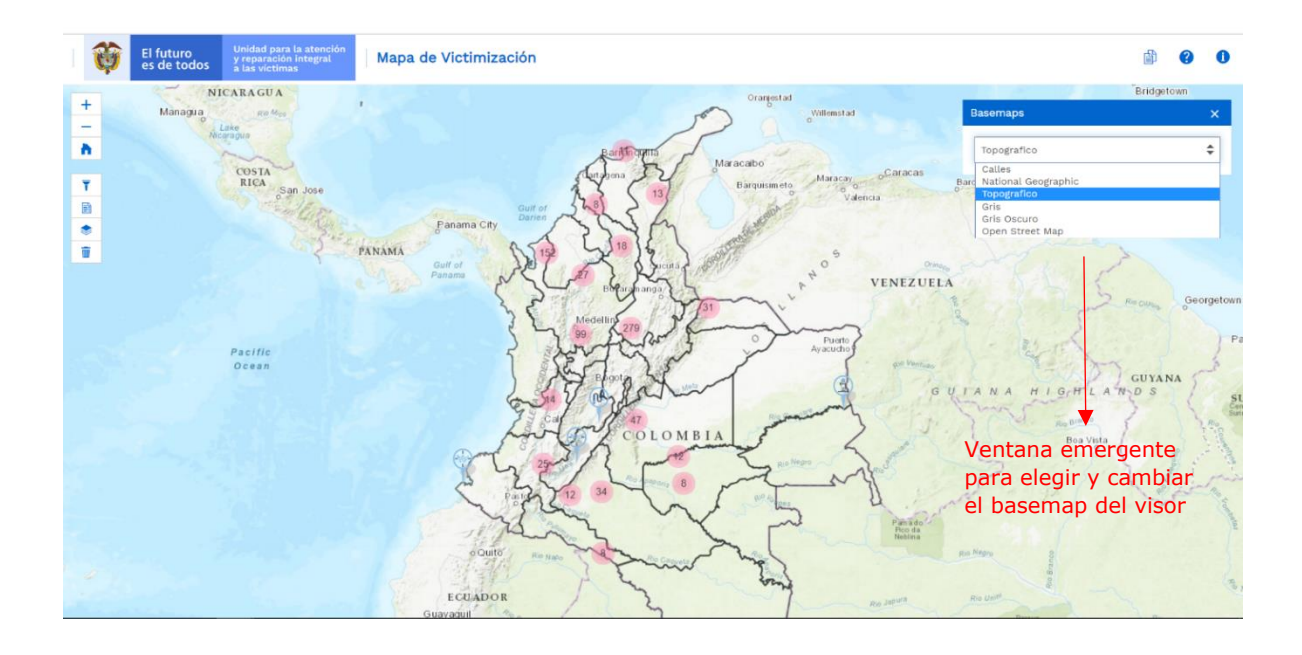

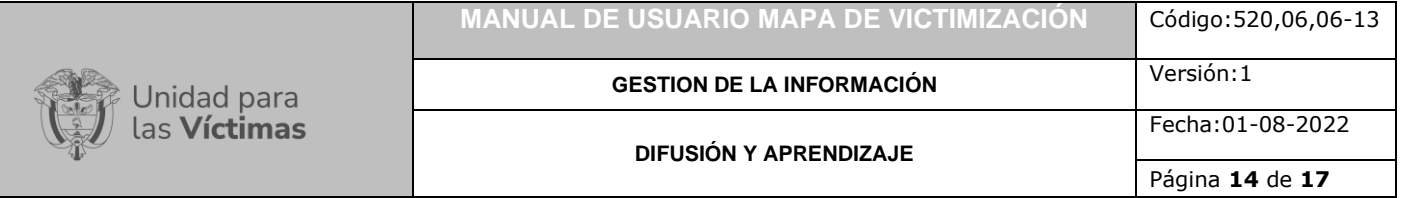

#### <span id="page-13-0"></span>**5. ADICIONAR CAPAS AL MAPA (VEREDAS, COMUNIDADES AFROCOLOMBIANAS, COMUNIDADES INDÍGENAS Y MUNICIPIOS PDET)**

<span id="page-13-1"></span>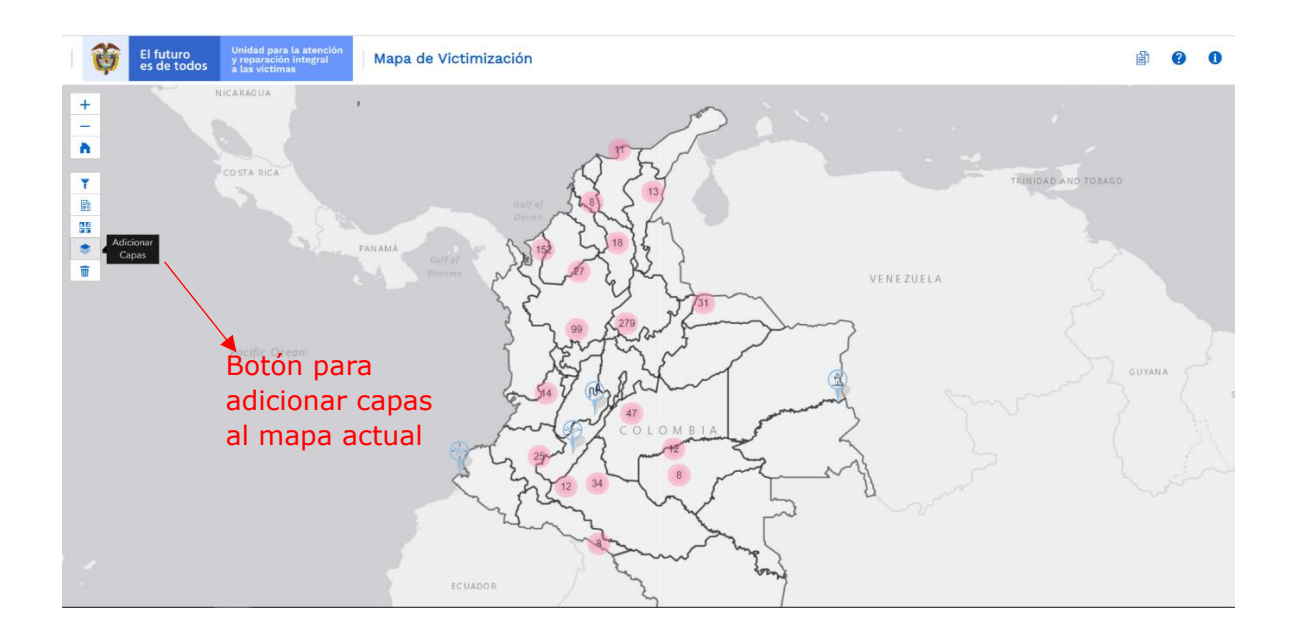

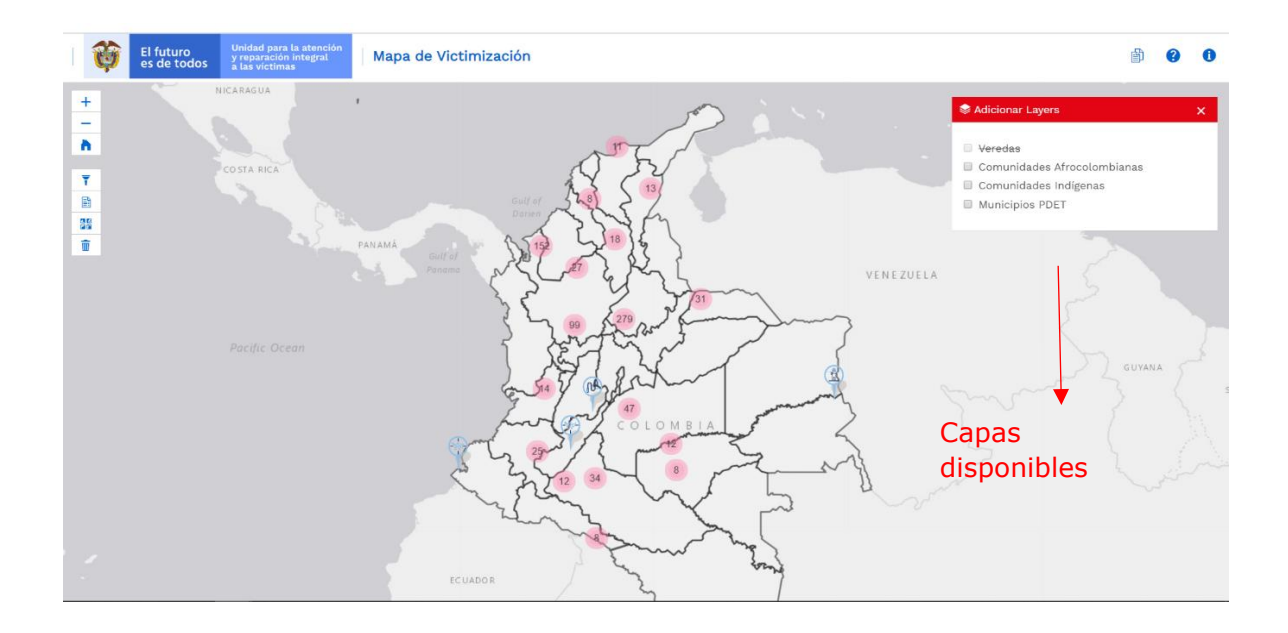

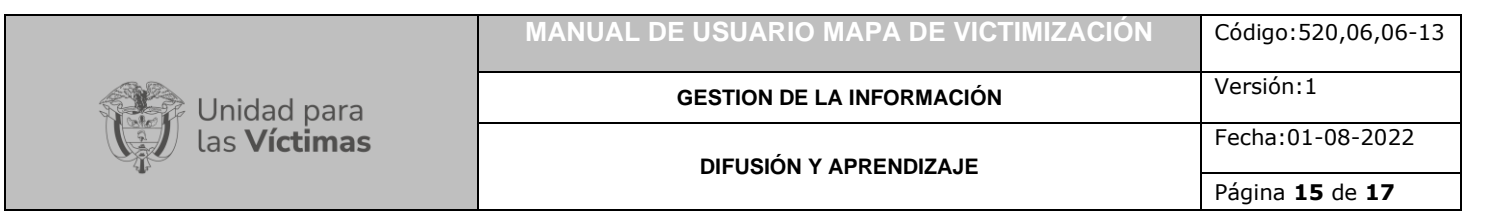

# **6. CONVENCIONES DEL MAPA**

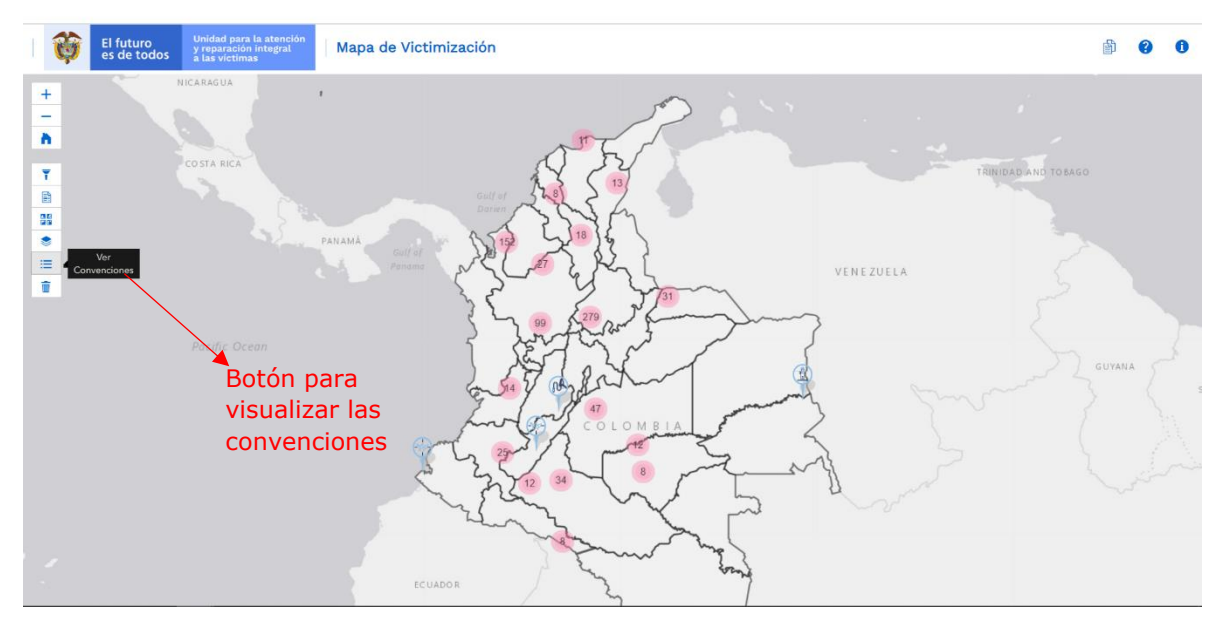

Vista de convenciones:

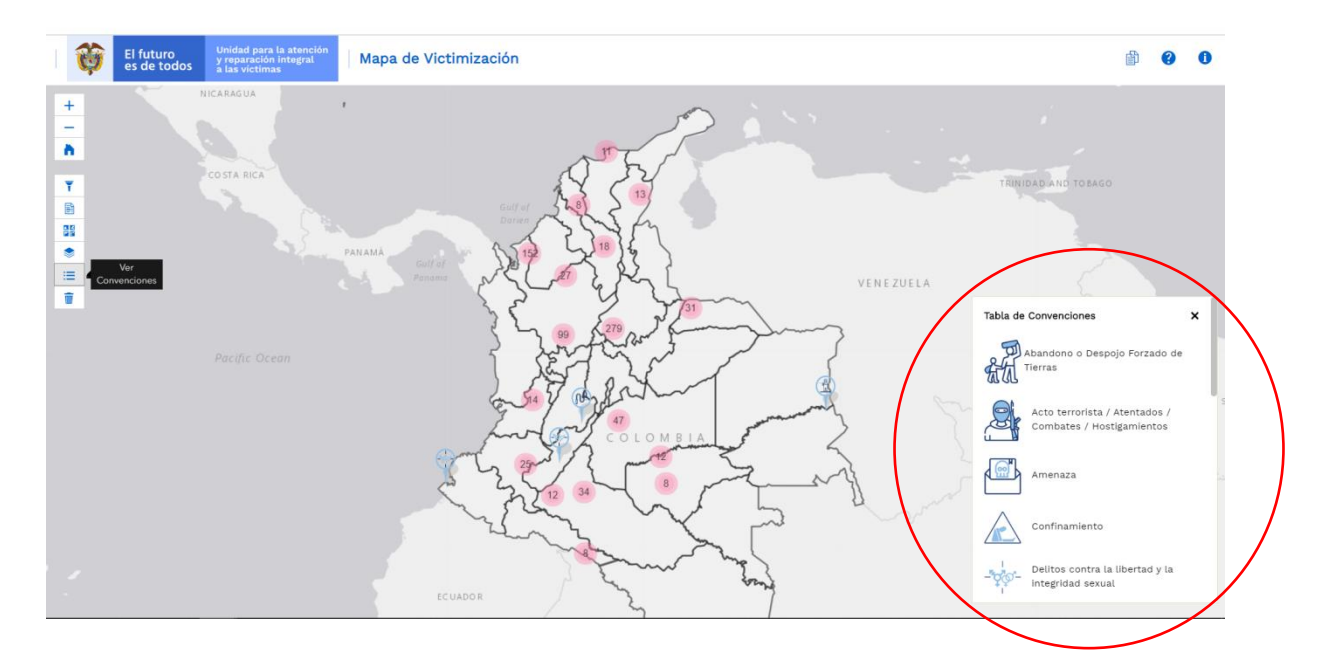

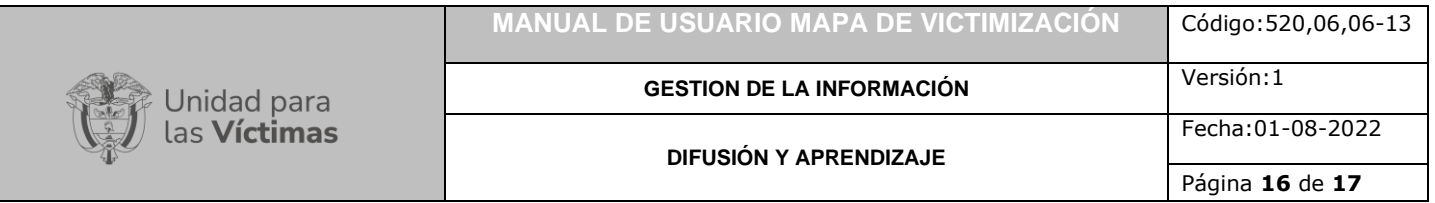

## <span id="page-15-0"></span>6.1 CONVENCIONES EN EL MAPA

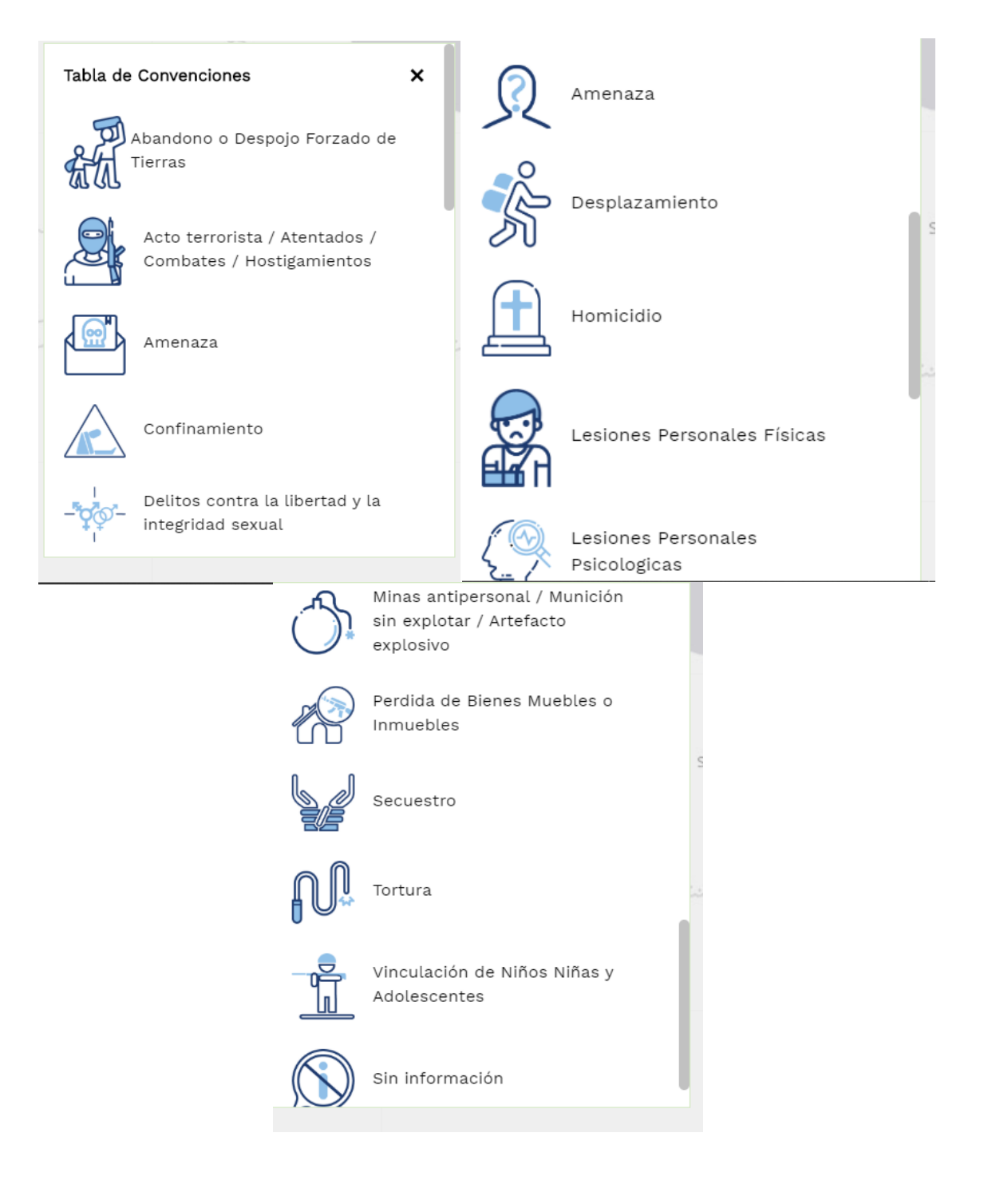

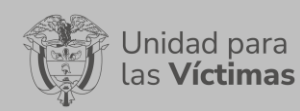

Fecha:01-08-2022

## <span id="page-16-0"></span>**DOCUMENTOS DE REFERENCIA**

- Este desarrollo web se encuentra en el GEOPORTAL de la SRNI de la UARIV, se accede por el siguiente enlace: [\(https://vgv.unidadvictimas.gov.co/mapavictimizacion/\)](https://vgv.unidadvictimas.gov.co/mapavictimizacion/)
- Procedimiento Toma de Decisiones con Apoyo [\(https://www.unidadvictimas.gov.co/sites/default/files/documentosbiblioteca/2](https://www.unidadvictimas.gov.co/sites/default/files/documentosbiblioteca/27procedimientotomadedecisionesconapoyov1.pdf) [7procedimientotomadedecisionesconapoyov1.pdf\)](https://www.unidadvictimas.gov.co/sites/default/files/documentosbiblioteca/27procedimientotomadedecisionesconapoyov1.pdf)
- Comunicado de Prensa: Glosario [\(https://www.unidadvictimas.gov.co/sites/default/files/documentosbiblioteca/gl](https://www.unidadvictimas.gov.co/sites/default/files/documentosbiblioteca/glosario.pdf) [osario.pdf\)](https://www.unidadvictimas.gov.co/sites/default/files/documentosbiblioteca/glosario.pdf)
- Procedimiento Caracterización del Daño para Pueblos y Comunidades Étnicas [\(https://www.unidadvictimas.gov.co/sites/default/files/documentosbiblioteca/6](https://www.unidadvictimas.gov.co/sites/default/files/documentosbiblioteca/69procedimientocaracterizaciondeldanoparapueblosycomunidadesetnicasv1002.pdf) [9procedimientocaracterizaciondeldanoparapueblosycomunidadesetnicasv1002.p](https://www.unidadvictimas.gov.co/sites/default/files/documentosbiblioteca/69procedimientocaracterizaciondeldanoparapueblosycomunidadesetnicasv1002.pdf) [df\)](https://www.unidadvictimas.gov.co/sites/default/files/documentosbiblioteca/69procedimientocaracterizaciondeldanoparapueblosycomunidadesetnicasv1002.pdf)
- Procedimiento Sistema de Información Geográfica SIG [\(https://www.unidadvictimas.gov.co/sites/default/files/documentosbiblioteca/pr](https://www.unidadvictimas.gov.co/sites/default/files/documentosbiblioteca/procedimientosistemasdeinformaciongeograficav1.pdf) [ocedimientosistemasdeinformaciongeograficav1.pdf\)](https://www.unidadvictimas.gov.co/sites/default/files/documentosbiblioteca/procedimientosistemasdeinformaciongeograficav1.pdf)
- Índice de Riesgo de Victimización [\(https://www.unidadvictimas.gov.co/sites/default/files/documentosbiblioteca/in](https://www.unidadvictimas.gov.co/sites/default/files/documentosbiblioteca/indice-de-riesgo-de-victimizacion-2010-2012.pdf) [dice-de-riesgo-de-victimizacion-2010-2012.pdf\)](https://www.unidadvictimas.gov.co/sites/default/files/documentosbiblioteca/indice-de-riesgo-de-victimizacion-2010-2012.pdf)

## <span id="page-16-1"></span>**ANEXOS**

No Aplica

### <span id="page-16-2"></span>**CONTROL DE CAMBIOS**

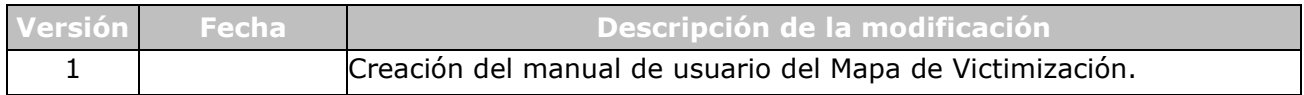